## Алгоритм действий обучающегося по размещению выполненного задания в «Электронном дневнике»

Обучающийся может разместить в Электронном дневнике выполненное им задание для проверки учителем из аккаунта родителя (в этом случае родитель должен сообщить ребенку свои логин и пароль для входа в «Электронный дневник) или получив от родителя доступ к Электронному дневнику. Алгоритм жействий обучающиегом по размешению выполненного задания<br>Обучающийся может разместить и Электронном дивеннике<br>или пробеги совой портале дивидута родителя (в этом случае родитель достати с для проверки усигив (в л

## Как получить доступ к Электронному дневнику от родителя?

1. Зарегистрируйся на портале «Петербургское образование» (смотри в Инструкции для обучающегося стр 3., размещенной на портале «Петербургское образование по адресу: https://petersburgedu.ru/content/view/category/360/ от родителя доступ к Электронному дневнику.<br>**Как получить доступ к Электронному дневни**<br>1. Зарегистрируйся на портале «Петербургскс<br>для обучающегося стр 3., размещенной на портал<br>https://petersburgedu.ru/content/view/cate

2. Для того чтобы предоставить доступ к электронному дневнику родитель в Электронном дневнике со страницы «Обучающиеся» должен перейти по ссылке с указанием ФИО ребенка и выбрать команду «Пригласить обучающегося».

По команде вызывается диалоговое окно, представленное на Рисунке

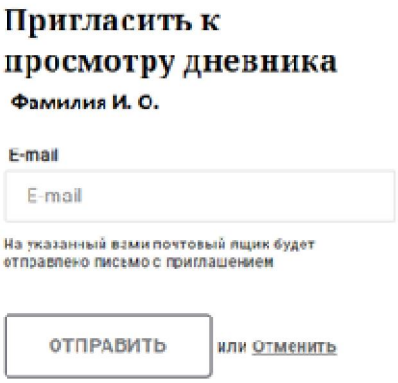

Рисунок - Диалоговое окно предоставления доступа

3. В поле «E-mail» родитель должен указать адрес электронной почты, с которым ребенок 3. В поле «E-mail» родитель должен указать адрес электронной<br>зарегистрирован на Портале и нажмите на кнопку «Отправить».

Доступ к просмотру дневника предоставляется автоматически.

## Как отправить задание на проверку учителю через Электронный дневник? через Электронный дневник?

Прочитай об этом в Инструкции для обучающегося в разделе 2.4. Страница «Уроки». Просмотр расписания занятий на неделю. (Стр. 9-10).

Прочитай Памятку для обучающегося 5 5-11 класса, размещенную на главной странице 11 странице портала дистанционного обучения https://do2.rcokoit.ru/.